**October**  *from* **Keith Gilbert**

#### InDesign 2 QuarkXPress 4-5

 $\Box$  To add a small amount of space between selected words (to help with copyfitting) in InDesign, use <sup>x</sup>*-option-\* (Mac) or *ctrl-alt-\* (Win). To remove space, use  $#$ *option-delete* (Mac) or *ctrl-alt-backspace*  (Win). Add the *shift* key to multiply the adjustment by 5.

In QuarkXPress, first install the free *Type Tricks* 

XTension from *[www.quark.com](http://www.quark.com)*. Then, to add space between selected words, use  $#-ctrl$ *shi-]* (Mac) or *ctrl-shift-]* (Win). To remove space, use <sup>x</sup>*-ctrl-shi-[* (Mac) or *ctrl-shift-[* (Win). Add the *option*  (Mac) or *alt* (Win) keys to do this in smaller amounts.

## Photoshop 6-7

 $\Box$  To quickly delete a layer, *option-click*  (Mac) or *alt-click*  (Win) on the trash can icon in the bottom of the Layers palette.

#### Acrobat 5

 $\square$  To determine any differences between two similar files, first turn each file into an Acrobat PDF file. Then use Acrobat's *Document Compare*  feature *(Tools> Compare>Two Documents)* to highlight the differences.

### InDesign 2

 $\Box$  One way to enter "dingbat" characters in InDesign is to use the Glyphs palette *(Window> Type>Insert Glyphs)*. However, the procedure for entering a dingbat character

via the keyboard is unique in InDesign. For example, a lowercase "n" formatted with the ITC Zapf Dingbats typeface produces a "" character. In InDesign, to change a selected "n" in a roman typeface to a dingbat, you must hold down <sup>x</sup>*-option* (Mac) or *ctrl-alt* (Win) while you choose Zapf Dingbats in the Character palette.

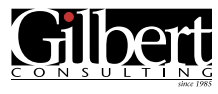

651-633-7148 [www.gilbertconsulting.com](http://www.gilbertconsulting.com)

# Gilbert Consulting provides…

- $\Box$ Individual or small group hands-on training and large group seminars *at your office* on Adobe InDesign, Photoshop, Illustrator, Acrobat, PageMaker, QuarkXPress, and other graphics software.
- $\Box$  Consulting services including: Macintosh and Windows system troubleshooting and configuration; software installation; font, color and printing troubleshooting; foreign language page layout expertise; and hardware and software upgrade and purchasing guidance.

*Call today to discuss your training or consulting needs!*

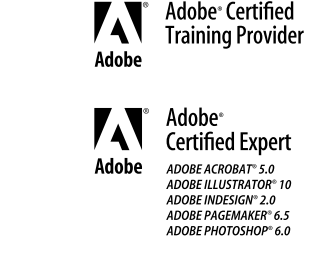

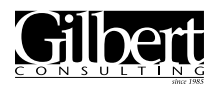

651-633-7148 [www.gilbertconsulting.com](http://www.gilbertconsulting.com)